# **Sådan svarer du på kommentarer og beskeder**

Her får du overblik over kommentarer og beskeder i din indbakke:

Gå til startsiden på jeres facebookside.

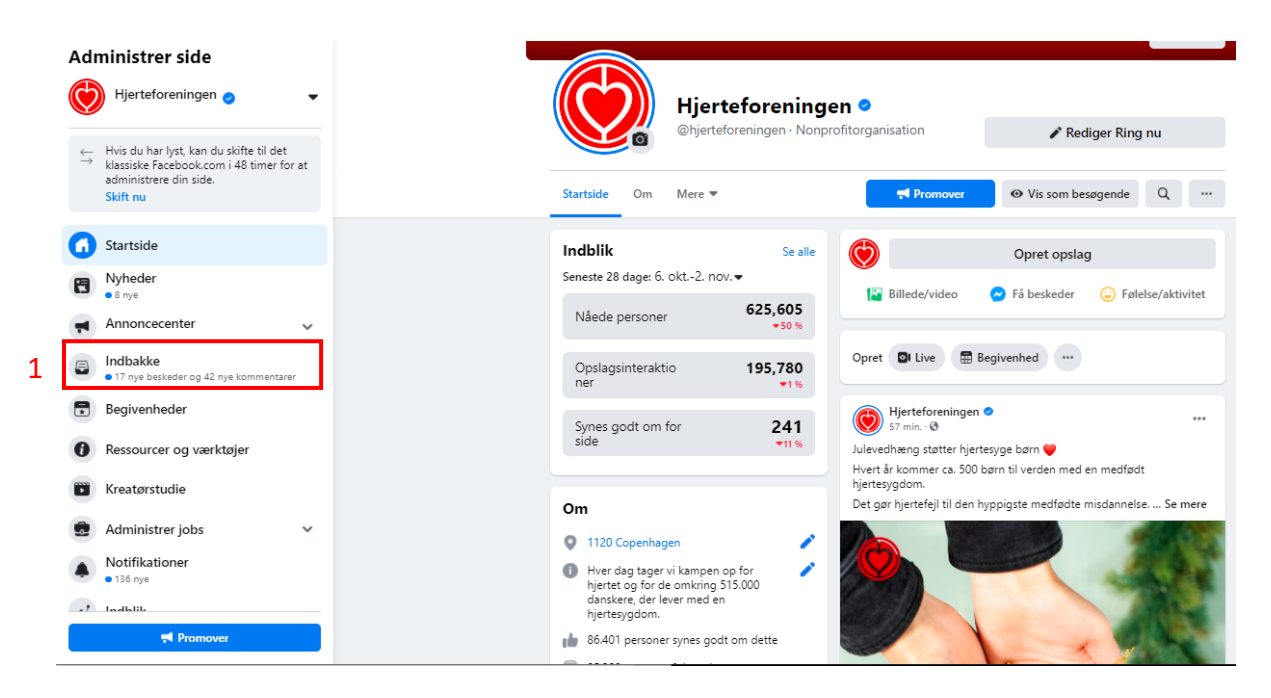

### 1. Til venstre ses jeres indbakke. Klik på den

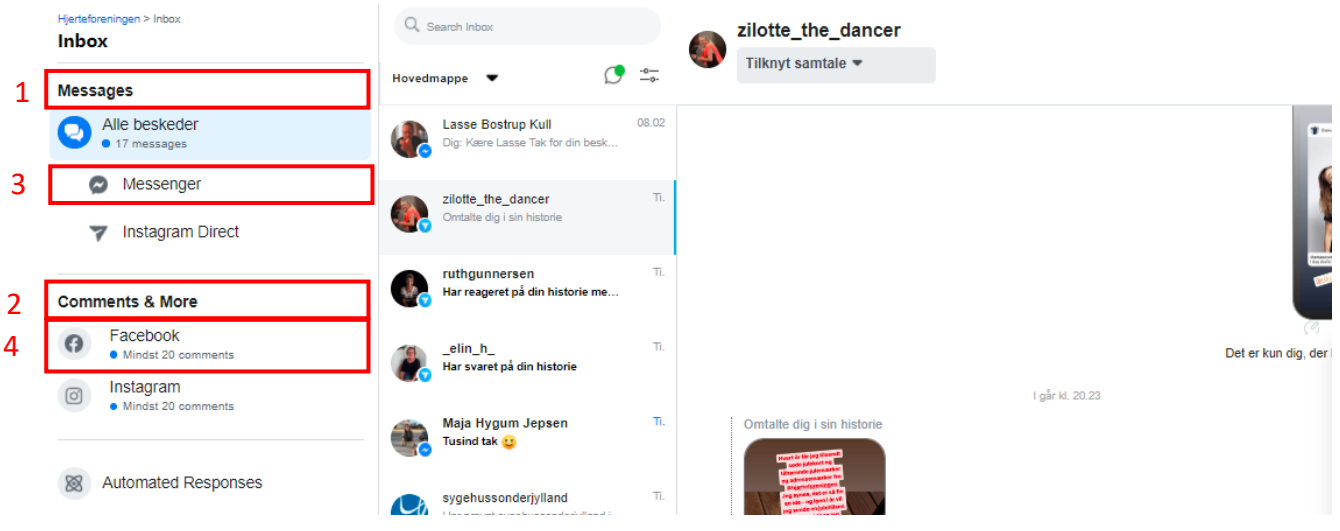

- 1. "Messages" viser jeres beskeder fra både instagram (hvis I har sådan en) og jeres facebook
- 2. "Comments & More" viser kommentarer og likes fra både instagram (hvis I har sådan en) og facebook
- 3. For at se jeres beskeder i indbakken klik på "messenger"
- 4. For at se kommentarer og likes tryk på "facebook"

#### **Svar på beskeder i din indbakke**

1. Klik på "messenger" som vist ovenfor

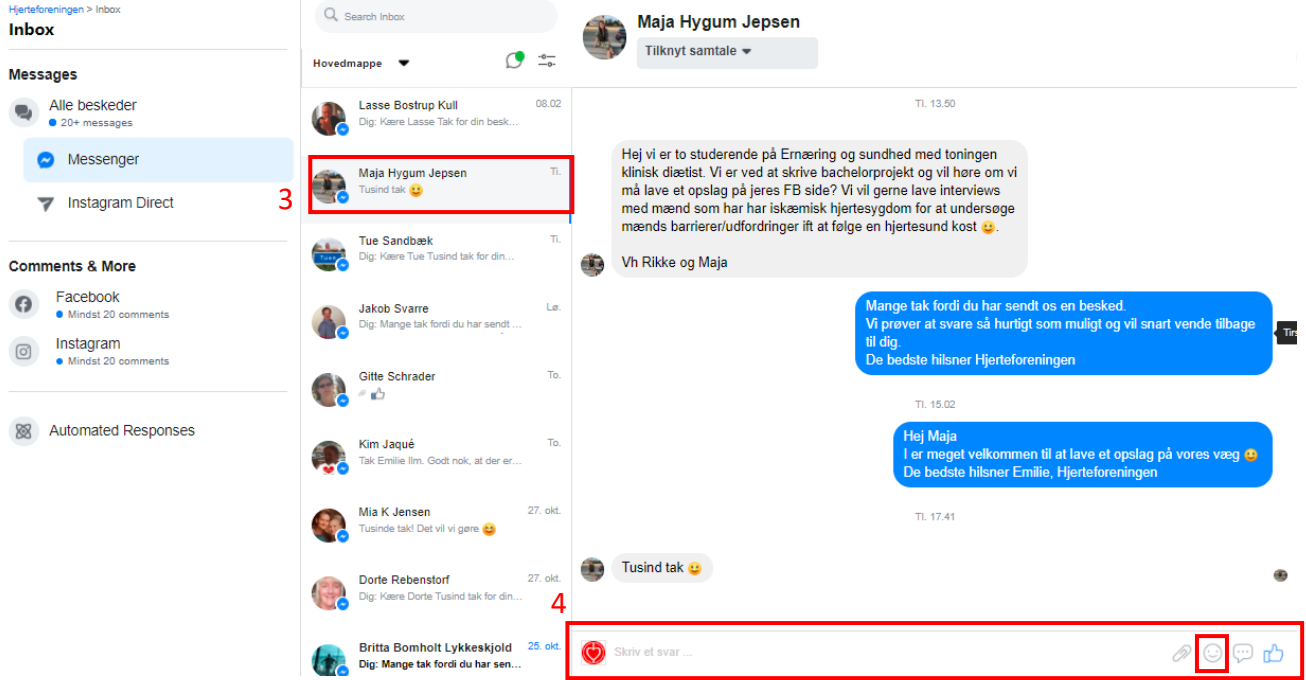

5

- 2. Her ser du alle de beskeder, du har fået i din indbakke
- 3. Vælg den besked du vil svare på
- 4. Skriv dit svar

1

- 5. Her kan du vælge en smiley
- 6. Send ved at trykke enter

### **Hvordan svarer du på en kommentar på et opslag**

Klik på "Comments & More" (se hvordan under "Her får du overblik over kommentarer og beskeder i din indbakke")

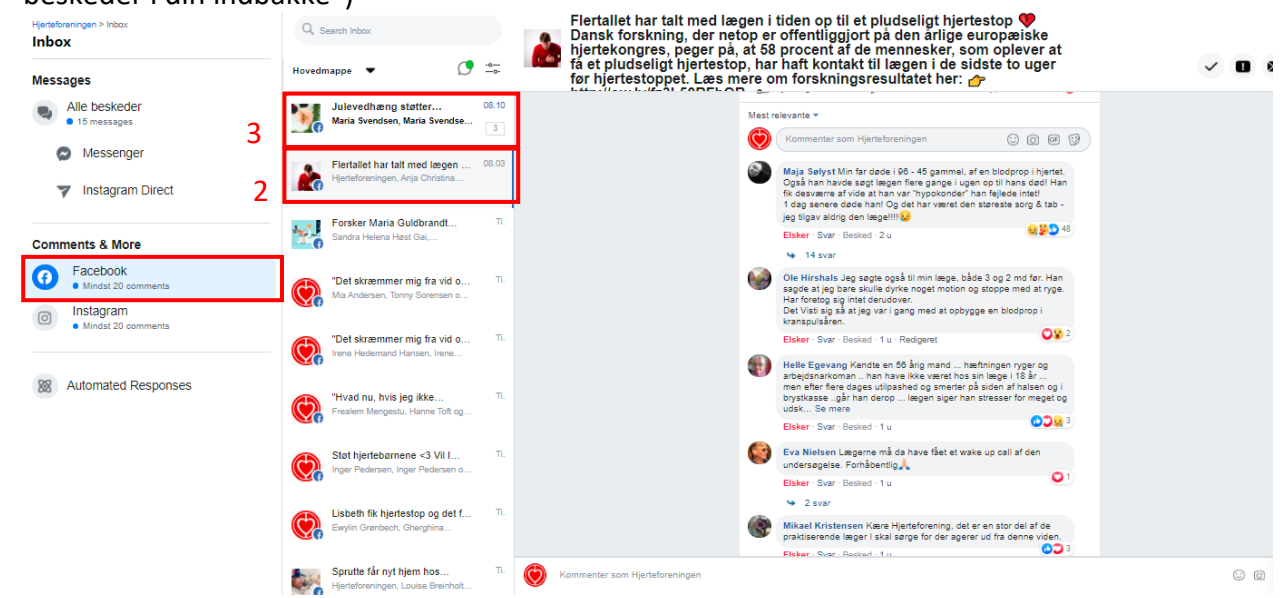

## 1. Klik på facebook

Kommentarer er delt op efter hver post

- 2. Vælg det post, du vil svare på kommentarer på
- 3. Ulæste posts står med "fed" skrift som det ses på billedet ved punkt 3

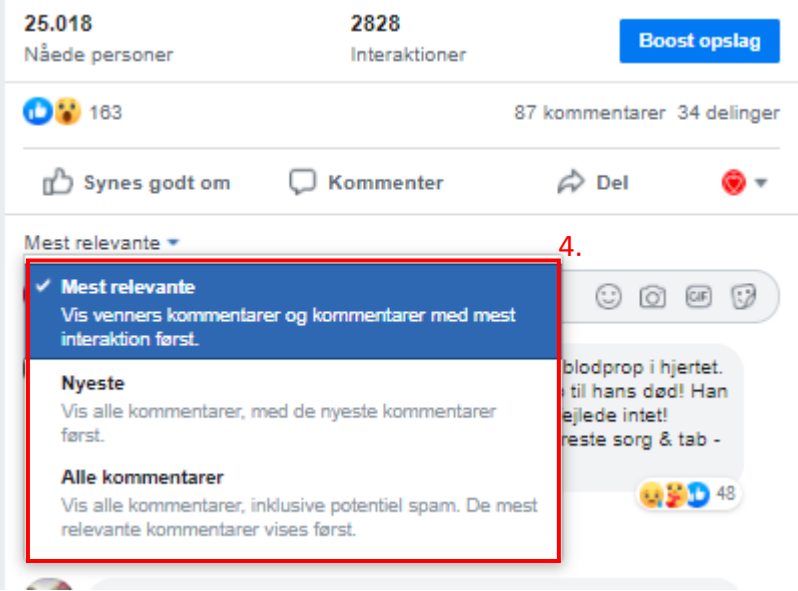

4. Når du har valgt din post, kan du filtrere efter "mest relevante", "nyeste" eller "alle kommentarer"

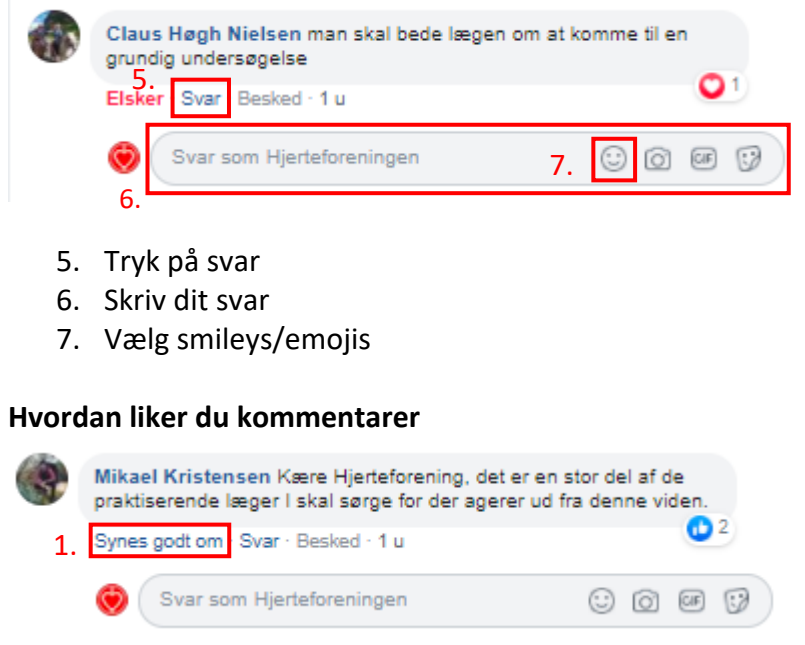

1. Hold din mus over "synes godt om" og vælg din reaktion

## **Gode råd til håndtering af kommentarer**

- Hold en god tone
- Brug smileys/emojies
- Svar indenfor kort tid (ca. 24 timer, hvis det kan lade sig gøre)
- Gå ikke ind i diskussioner eller forhold dig objektiv
- Henvis til hjertelinjen, hvis kommentarerne viser frustration
- Henvis til vores artikler, hvis der er forskningsmæssige spørgsmål